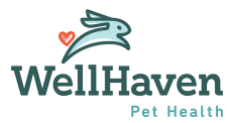

# **Pulse (eVet) Coding Standardization**

## Vaccines Coding Roll-Out

The next batch of items we are rolling out in our Coding Standardization is **Vaccines.**

Because of the large volume of information that is needed for this roll-out, we have created a training video (12 minutes). It is imperative that you watch this prior to your go-live.

[CLICK HERE FOR VIDEO TRAINING](https://netorg3211027-my.sharepoint.com/:v:/g/personal/stephen_p_wellhaven_com/EaLBS1ouXplBmUFFUVFQZKkB8woZxdMv-V0fve2J1vkTTA)

- There will be two areas that will be affected with the roll-out procedure codes which are used to charge out the client and inventory codes that track your vaccine inventory.
	- o **The linked inventory item is where you input your lot number and manufacturer.**
- The category name, code number, name, and pricing for the standardized codes will be determined by WellHaven.
	- o **DO NOT change or edit these names or codes**
	- o **DO NOT add new codes or names**

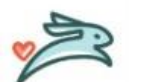

If you have any questions, concerns, or are looking to make any changes/additions, please reach out to Steve Polakowski. Please be aware that we will be auditing as codes roll out so we ask that you don't make any

changes/additions prior to talking to Steve.

### How does this affect Wellness Plans?

- It's imperative that all plan services are ordered from the patient's wellness plan screen (**not quick invoicing**).
	- o Quick invoicing is **NOT** a reliable way to ensure items are consumed from the plan.
	- o Failing to order items from the pet's wellness plan screen leads to inaccurate reporting and incorrect figures around plan utilization.
	- $\circ$  Do not order up the updated vaccine coded items and zero them out. If you have any questions, please contact Emily Neiger.

### What do YOU need to do on the day of go-live?

#### **For the Procedure Standard Code Line Item:**

- All reminders have been created and properly associated for the Vaccines. **If there are additional reminders or callbacks you would like, please add those in.** You can change the description name of the reminder or the duration but please **do not remove** the reminders and create new ones. This will result in having to re-do the associations. (Found on the video training at **2:25**)
- Add in any **Client Notes** details. Example vaccine reaction information, where vaccine was given, etc. (Found on the video training at **3:34**)
- Under **Is Vaccine?** double check the vaccine type is correct and check that the dosage type is correct for that vaccine (Initial vs Booster). (Found on the video training at **4:06**)
- □ If you have a package that included an old code (excluding Wellness Plans), edit that package to include the updated line item.

#### **For the Inventory Standard Code Line Item:**

 Update your Lots to include the quantity you have, the manufacturer, lot number, and expiration date. (Found on the video training at **5:21**)

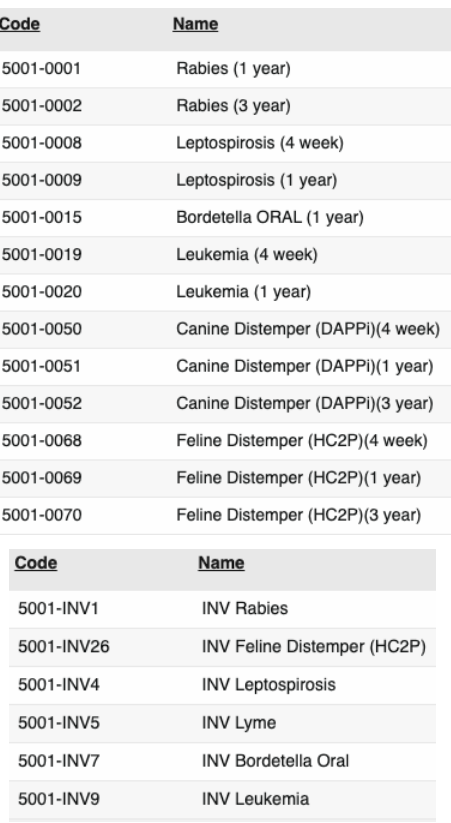